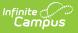

## Exiting Student Follow Up (FW) (Ohio Extracts) [.2239 - .2315]

Last Modified on 04/03/2023 9:41 am CDT

Report Logic | Generating the Extract | Extract Layout

Path: OH State Reporting > OH Extracts > Exiting Student Follow Up (FW)

The Exiting Student Follow Up (FW) extract reports data from records on the Follow Up Data (FW) tab.

| OH State Extracts                                                                                                    |   |  |
|----------------------------------------------------------------------------------------------------|---|--|
| This tool will extract data to complete several formats of the OH State-defined reporting formats. Choose the State Format to get the file in the state<br>defined fixed width file format, otherwise choose one of the testing/debugging formats. |   |  |
| Single Extract     O Multiple Extracts                                                                                                    |   |  |
| Select Calendars                                                                                                    |   |  |
| kiting Student Follow Up (FW)     V       - Assessment     V                                                                                                    | e |  |
| O active year     O 1/2021     O / 30/2022     O list by school     O r r r                                                                                                    |   |  |
| ate Format (Fixed width)  V O list by year                                                                                                    | _ |  |
|                                                                                                    |   |  |
| Generate Extract Submit to Batch 21-22 Susan B. Anthony MS 21-22 Susan B. Anthony MS                                                                                                    |   |  |
| Generate Extract Submit to Datch                                                                                                    |   |  |

## **Report Logic**

A record reports for each student who has an Follow Up Data record with an Effective Date that falls during the extract Date Range. If a student has more than one record, data reports from the record with the most recent effective date. Records marked as State Data do not report.

## **Generating the Extract**

- 1. Select the Exiting Student Follow Up (FW) Extract Type.
- 2. Select the **Reporting Period** for which the extract is being generated.
- 3. Enter the **Date Range** in *mmddyy* format or by clicking the calendar icon and selecting a date. Follow Up Data records with an Effective Date within this date range are reported.
- 4. Select the extract **Format**. For submission to the state, use the *State Format (Fixed width)* option. To review data prior to state submission, use any of the other available Format options.
- 5. Select an **Ad hoc Filter**, if applicable, to limit data based on an existing Ad hoc filter.
- Indicate if the extract should Include Protected Identity Info, which reports Demographics information from Census > People > Identities > Active Identity > Protected Identity Information.
- 7. Select which **calendar(s)** to include within the extract.

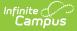

8. Click **Generate Extract** to generate the report in the indicated format or **Submit to Batch** to schedule when the report will generate. If generating multiple extracts at a time, requests can only be submitted to the Batch Queue.

Users have the option of submitting a FW report request to the batch queue by clicking **Submit to Batch** instead of Generate Extract. This process will allow larger reports to generate in the background, without disrupting the use of Campus. For more information about submitting a report to the batch queue, see the Batch Queue article.

## **Extract Layout**

If the **Include Protected Identity Info** checkbox is marked in the extract editor, Demographics fields report from Census > People > Identities > Active Identity > Protected Identity Information.

| Element Name | <b>Description &amp; Format</b>                                                                                                    | Campus Location                                                                                        |
|--------------|----------------------------------------------------------------------------------------------------|----------------------------------------------------------------------------------------------------|
| Filler       | 8 characters                                                                                                    |                                                                                                    |
| Sort Type    | Always reports a value of FW.                                                                                                    | N/A                                                                                                    |
|              | 2 characters                                                                                                    |                                                                                                    |
| Filler       | 1 character                                                                                                    |                                                                                                    |
| Fiscal Year  | The Fiscal Year is considered<br>the end of the year of the<br>school year (i.e. 2022 for the<br>2021- 2022 school year).<br><i>YYYY, 4 characters</i> | System Administration > Calendar > School<br>Year > End Year<br>Not dynamically stored.                |
| Data Set     | Always reports as S.                                                                                                    | N/A                                                                                                    |
| District IRN | The state-assigned 6-digit<br>identification number of the<br>district.<br><i>6 characters</i>                                                         | System Administration > Resources ><br>District Information > State District Number<br>District.number |
| SSID         | Reports the student state ID.<br>If null, field zero fills.<br><i>9 characters</i>                                                                     | Census > People > Demographics > Person<br>Identifiers > Student State ID<br>Person.stateID            |

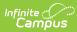

| Element Name                                                                 | <b>Description &amp; Format</b>                                                                     | Campus Location                                                                                                    |
|------------------------------------------------------------------------------|----------------------------------------------------------------------------------------------------|----------------------------------------------------------------------------------------------------|
| First Name                                                                   | The student's legal first name.                                                                     | Census > People > Person Identifiers > First<br>Name                                                                      |
|                                                                              | 30 characters                                                                                       | Identity.firstName                                                                                                    |
| Middle Name                                                                  | The student's legal middle<br>name                                                                  | Census > People > Person Identifiers ><br>Middle Name                                                                     |
|                                                                              | <i>30 characters</i>                                                                                | Identity.middleName                                                                                                    |
| Last Name                                                                    | The student's legal last name <i>30 characters</i>                                                  | Census > People > Person Identifiers > Last<br>Name                                                                       |
|                                                                              |                                                                                                    | Identity.lastName                                                                                                    |
| Career-<br>Technical<br>Education                                            | Reports as Y if CTE is marked, otherwise N.                                                         | Student Information > Program<br>Participation > State Programs > Follow Up<br>Data (FW) > CTE                            |
| Workforce<br>Development<br>Follow-Up Flag                                   | 1 character                                                                                         | FollowUpData.cte                                                                                                    |
| Graduate<br>Follow-Up Flag                                                   | Reports as Y if Graduate is<br>marked, otherwise N.<br><i>1 character</i>                           | Student Information > Program<br>Participation > State Programs > Follow Up<br>Data (FW) > Graduate                       |
|                                                                              |                                                                                                    | FollowUpData.graduate                                                                                                    |
| Students with<br>Disabilities<br>Post-School<br>Engagement<br>Follow-Up Flag | Reports as Y if SWD is<br>marked, otherwise N.<br><i>1 character</i>                                | Student Information > Program<br>Participation > State Programs > Follow Up<br>Data (FW) > SWD<br>FollowUpData.disability |
|                                                                              | Danasta tha Duasura af                                                                              |                                                                                                    |
| Career and<br>Technical<br>Education<br>Program of                           | Reports the Program of<br>Concentration from the<br>student's FW record. If null,<br>reports as **. | Student Information > Program<br>Participation > State Programs > Follow Up<br>Data (FW) > CTE Program of Concentration   |
| Concentration                                                                | 2 characters                                                                                        | FollowUpData.cteConcentration                                                                                             |
| Career and<br>Technical<br>Follow Up LEA<br>IRN                              | If CTE is marked on the<br>Follow Up record, reports the<br>State Disctrict Number (IRN)            | System Administration > Resources ><br>District Information > State District Number<br>District.number                    |
|                                                                              | 6 characters                                                                                        |                                                                                                    |

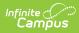

| Element Name                                          | <b>Description &amp; Format</b>                                                                                      | Campus Location                                                                                                    |
|-------------------------------------------------------|----------------------------------------------------------------------------------------------------|----------------------------------------------------------------------------------------------------|
| Graduate<br>Follow Up LEA<br>IRN                      | If Graduate is marked on the<br>Follow Up record, reports the<br>State Disctrict Number (IRN)<br><i>6 characters</i> | System Administration > Resources ><br>District Information > State District Number<br>District.number                                                            |
| Students with<br>Disabilities<br>Follow Up LEA<br>IRN | If SWD is marked on the<br>Follow Up record, reports the<br>State Disctrict Number (IRN)<br><i>6 characters</i>      | System Administration > Resources ><br>District Information > State District Number<br>District.number                                                            |
| Employment<br>Status                                  | Reports the Employment<br>Status code selected, or as *<br>if 99.                                                    | Student Information > Program<br>Participation > State Programs > Follow Up<br>Data (FW) > Employment Status<br>FollowUpData.employmentStatus                     |
| Employment<br>Career Field                            | Reports the Employment<br>Career Field code selected,<br>or as ** if 99.                                             | Student Information > Program<br>Participation > State Programs > Follow Up<br>Data (FW) > Employment Career Field<br>FollowUpData.employmentField                |
| Employment<br>Typical Hours<br>Per Week               | Reports the Employment<br>Typical Hours per Week code<br>selected, or as ** if 99.                                   | Student Information > Program<br>Participation > State Programs > Follow Up<br>Data (FW) > Employment Typical Hours per<br>Week<br>FollowUpData.employmentHours   |
| Employment<br>Duration                                | Reports the Employment<br>Duration code selected, or as<br>* if 99.                                                  | Student Information > Program<br>Participation > State Programs > Follow Up<br>Data (FW) > Employment Duration<br>FollowUpData.employmentDuration                 |
| Employment<br>Compensation<br>Type                    | Reports the Employment<br>Compensation Type code<br>selected, or as * if 99.                                         | Student Information > Program<br>Participation > State Programs > Follow Up<br>Data (FW) > Employment Compensation<br>Type<br>FollowUpData.employmentCompensation |
| Employment<br>Setting                                 | Reports the Employment<br>Settings code selected, or as<br>* if 99.                                                  | Student Information > Program<br>Participation > State Programs > Follow Up<br>Data (FW) > Employment Settings<br>FollowUpData.employmentSetting                  |

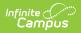

| Element Name | <b>Description &amp; Format</b> |
|--------------|---------------------------------|
| Element Nume | Description & Format            |

| Employment<br>Advanced<br>Opportunity          | Reports the Employment<br>Advanced Opportunity code<br>selected, or as * if 99.      | Student Information > Program<br>Participation > State Programs > Follow Up<br>Data (FW) > Employment Advanced<br>Opportunity<br>FollowUpData.employmentAdvanced         |
|------------------------------------------------|--------------------------------------------------------------------------------------|----------------------------------------------------------------------------------------------------|
| Apprenticeship<br>Status                       | Reports the Apprenticeship<br>Status code selected, or as *<br>if 99.                | Student Information > Program<br>Participation > State Programs > Follow Up<br>Data (FW) > Apprenticeship Status<br>FollowUpData.apprenticeShip                          |
| Apprenticeship<br>Type                         | Reports the Apprenticeship<br>Type code selected, or as * if<br>99.                  | Student Information > Program<br>Participation > State Programs > Follow Up<br>Data (FW) > Apprenticeship Type<br>FollowUpData.apprenticeShipType                        |
| Post-<br>Secondary<br>Status                   | Reports the Post-Secondary<br>Status code selected, or as *<br>if 99.                | Student Information > Program<br>Participation > State Programs > Follow Up<br>Data (FW) > Post-Secondary Status<br>FollowUpData.postSecondaryStatus                     |
| Post-<br>Secondary<br>Education<br>Type        | Reports the Post-Secondary<br>Education Type code<br>selected, or as ** if 99.       | Student Information > Program<br>Participation > State Programs > Follow Up<br>Data (FW) > Post-Secondary Education<br>Type<br>FollowUpData.postSecondaryEducation       |
| Post-<br>Secondary and<br>Advanced<br>Training | Reports the Post-Secondary<br>and Advanced Training code<br>selected, or as * if 99. | Student Information > Program<br>Participation > State Programs > Follow Up<br>Data (FW) > Post-Secondary and Advanced<br>Training<br>FollowUpData.postSecondaryAdvanced |

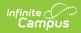

| Element Name                                 | <b>Description &amp; Format</b>                                                    | Campus Location                                                                                                    |
|----------------------------------------------|------------------------------------------------------------------------------------|----------------------------------------------------------------------------------------------------|
| Post-<br>Secondary<br>Enrollment<br>Duration | Reports the Post-Secondary<br>Enrollment Duration code<br>selected, or as * if 99. | Student Information > Program<br>Participation > State Programs > Follow Up<br>Data (FW) > Post-Secondary Enrollment<br>Duration<br>FollowUpData.postSecondaryEnrollment |
| Military<br>Enlistment<br>Status             | Reports the Military<br>Enlistment Status code<br>selected, or as * if 99.         | Student Information > Program<br>Participation > State Programs > Follow Up<br>Data (FW) > Military Enlistment Status<br>FollowUpData.militaryEnlistment                 |
| Service<br>Program<br>Status                 | Reports the Service Program<br>Status code selected, or as *<br>if 99.             | Student Information > Program<br>Participation > State Programs > Follow Up<br>Data (FW) > Service Program Status<br>FollowUpData.serviceProgram                         |
| Other Follow-<br>Up Status                   | Reports the Other Follow-up<br>Status code selected, or as *<br>if 99.             | Student Information > Program<br>Participation > State Programs > Follow Up<br>Data (FW) > Other Follow-up Status<br>FollowUpData.otherFollowUp                          |